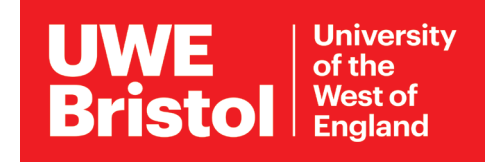

# Connect to eduroam Wi-Fi

#### *Windows 10 devices*

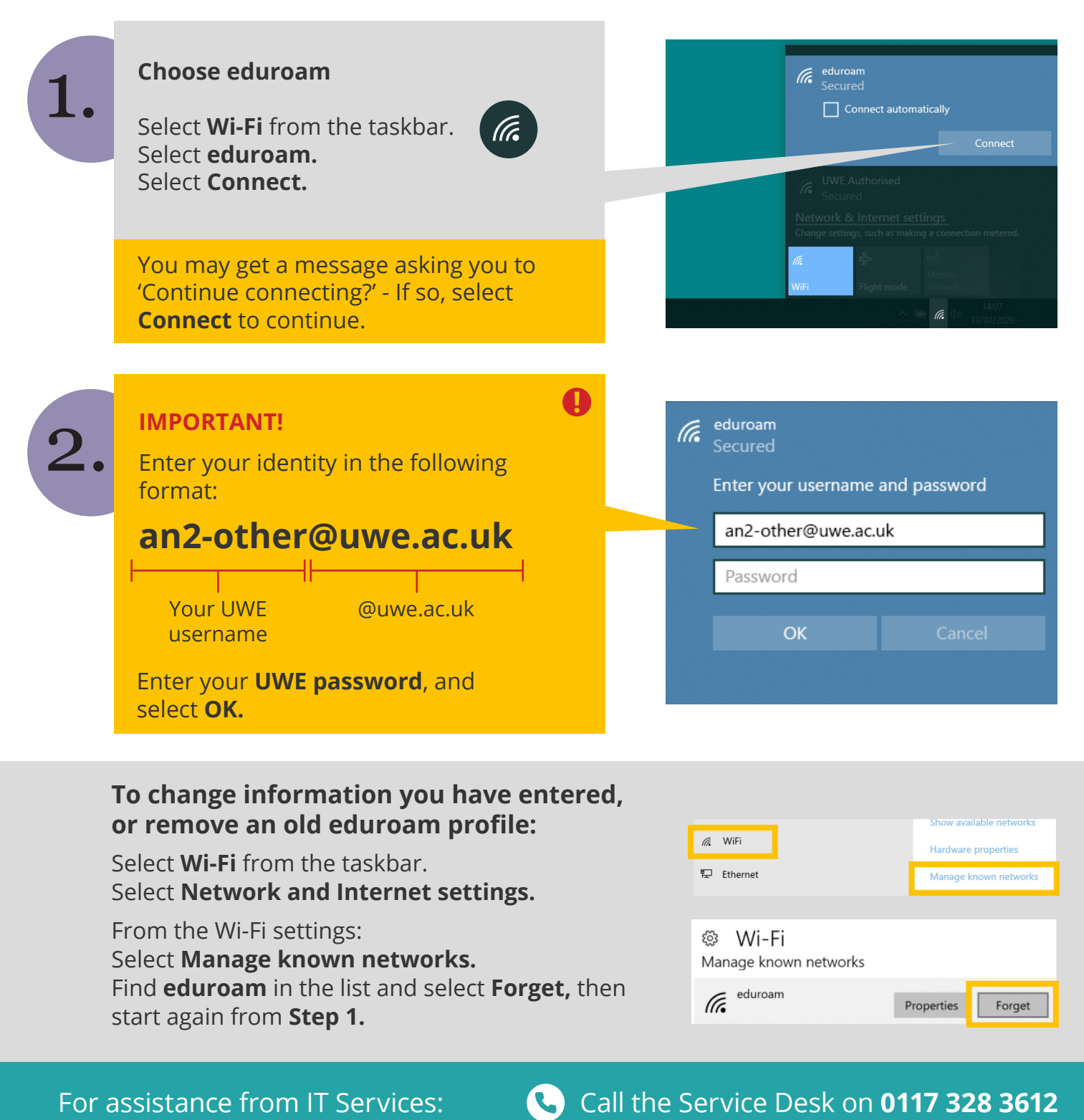

Email **itonline@uwe.ac.uk**

### Which network do I need?

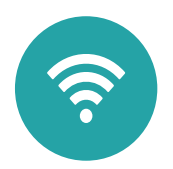

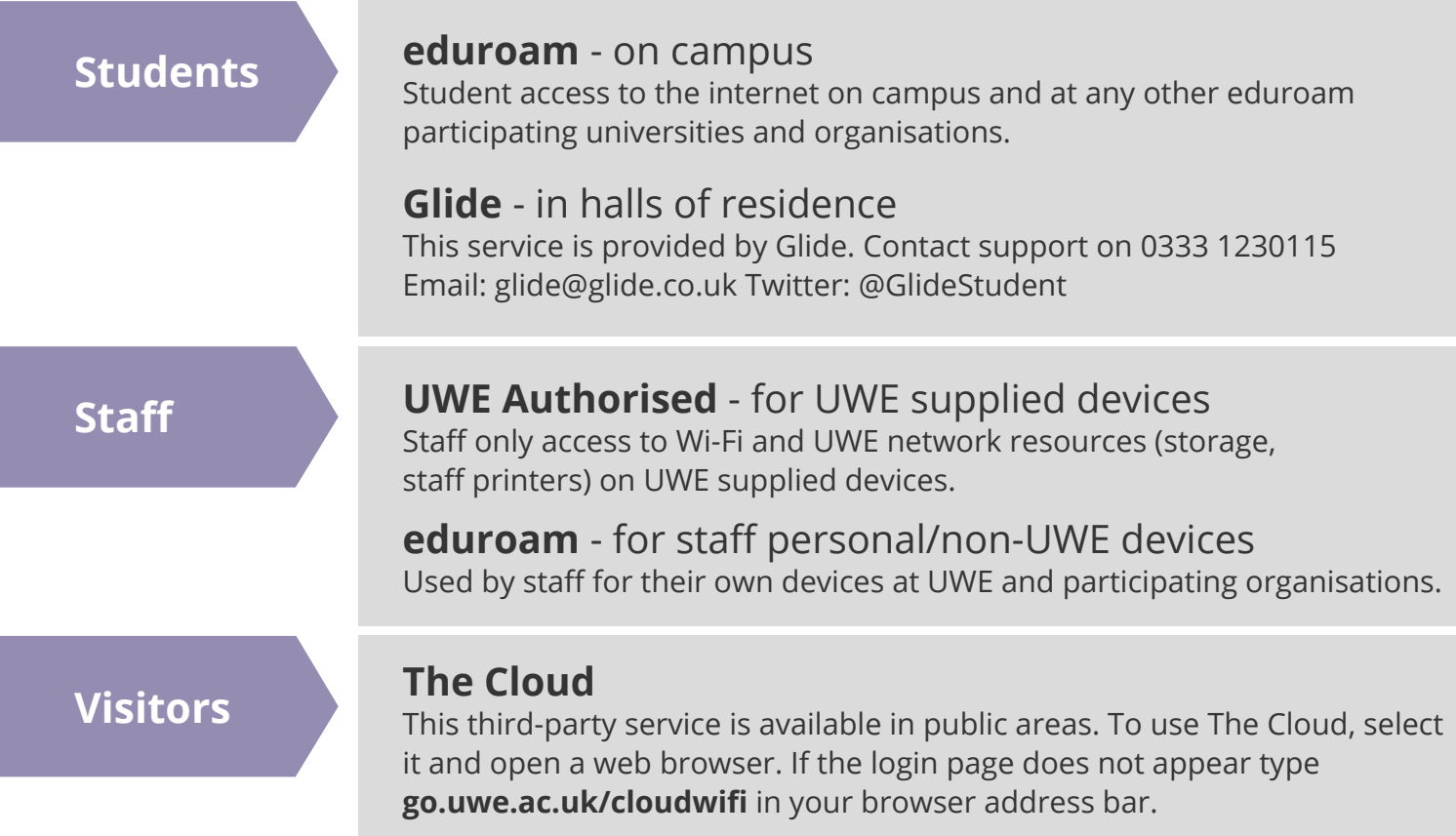

#### More guidance available at **www.uwe.ac.uk/its**

## Other step-by-step guides online:

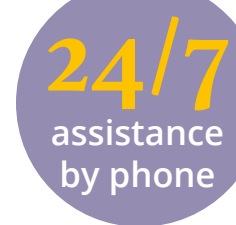

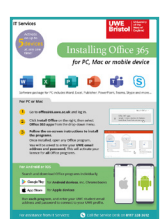

**Managing your UWE account**  Change your password **go.uwe.ac.uk/uweaccount**

**Software** 

**Virtual Learning**  Virtual meeting hints and tips **go.uwe.ac.uk/onlinemeeting**

**Printing on campus** 

Install Office **go.uwe.ac.uk/installoffice**

Getting started with Collaborate **go.uwe.ac.uk/collaborateguide**

Printing basics **go.uwe.ac.uk/howtoprint** Printing double-sided **go.uwe.ac.uk/doublesided**

- For assistance from IT Services: Call the Service Desk on **0117 328 3612** 
	- Email **itonline@uwe.ac.uk**